## 錦興國小繳費單信用卡繳費方式說明

、 請搜尋「i 繳費」並點選進入「i 繳費-線上繳費平台」

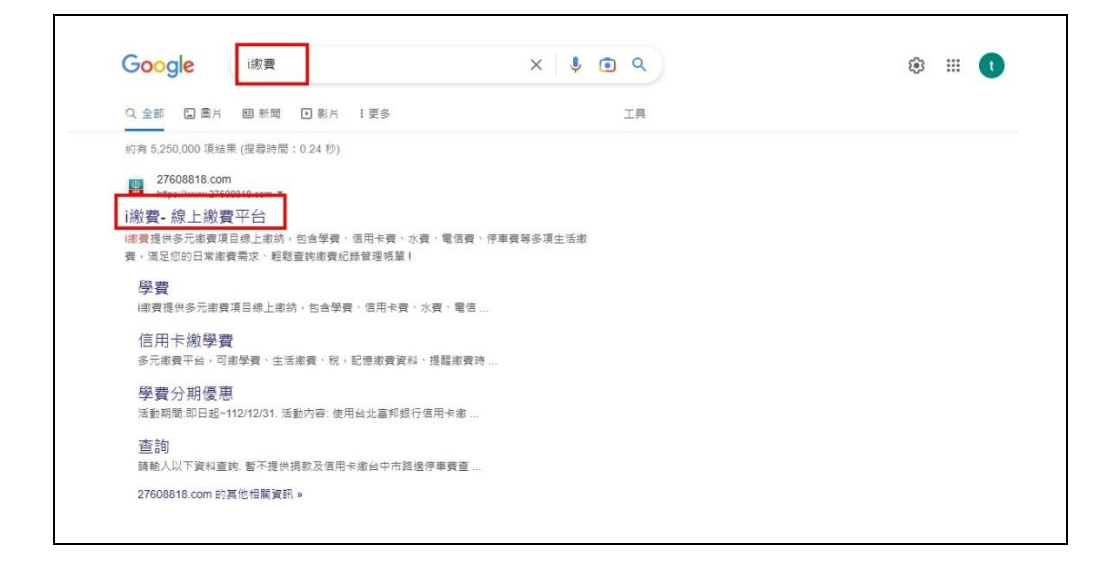

、 點選進入「繳費專區-學費」

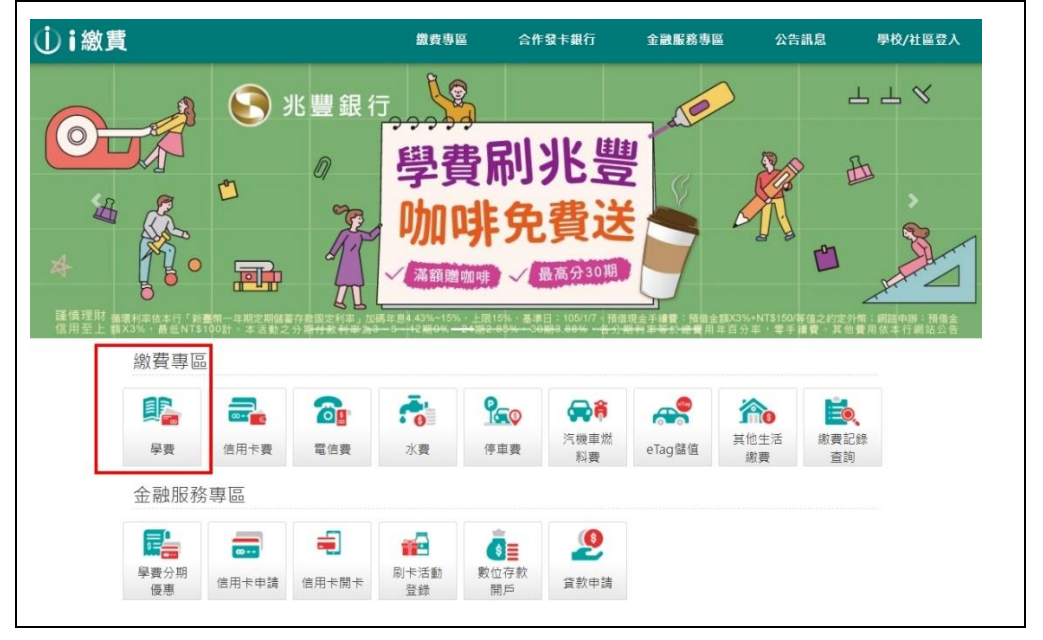

、輸入學校代號「8814602871」(或按「查詢學校代碼」)及繳款帳號 (詳見繳費單),選擇信用卡繳費,再按「下一步」

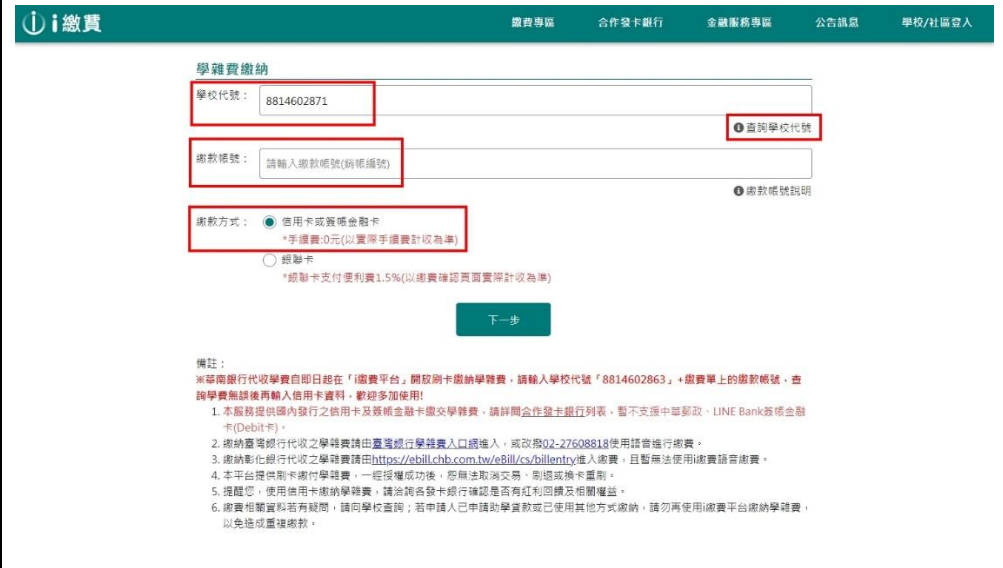

、 確認繳費金額,並依網站操作步驟進行。